Descrizione e modalità d'uso del modulo pic-sms big-compact

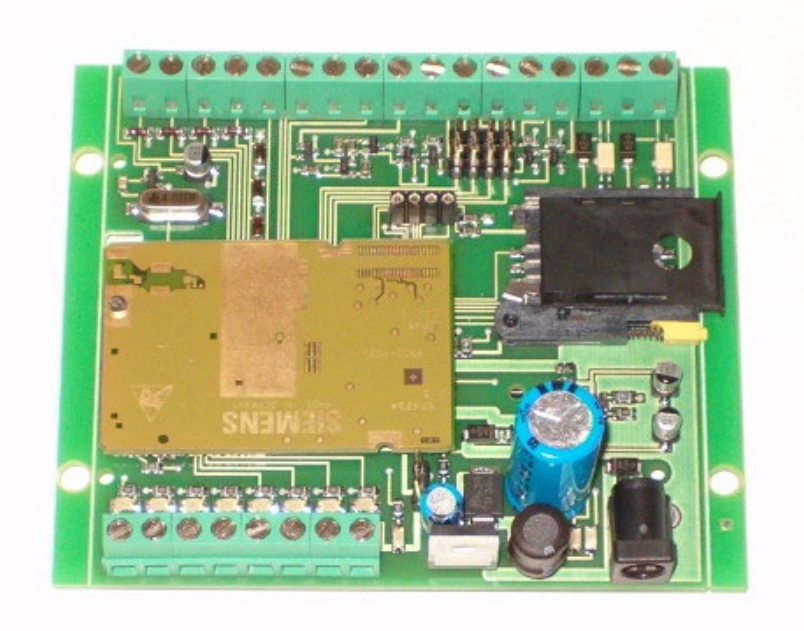

# **INDICE**

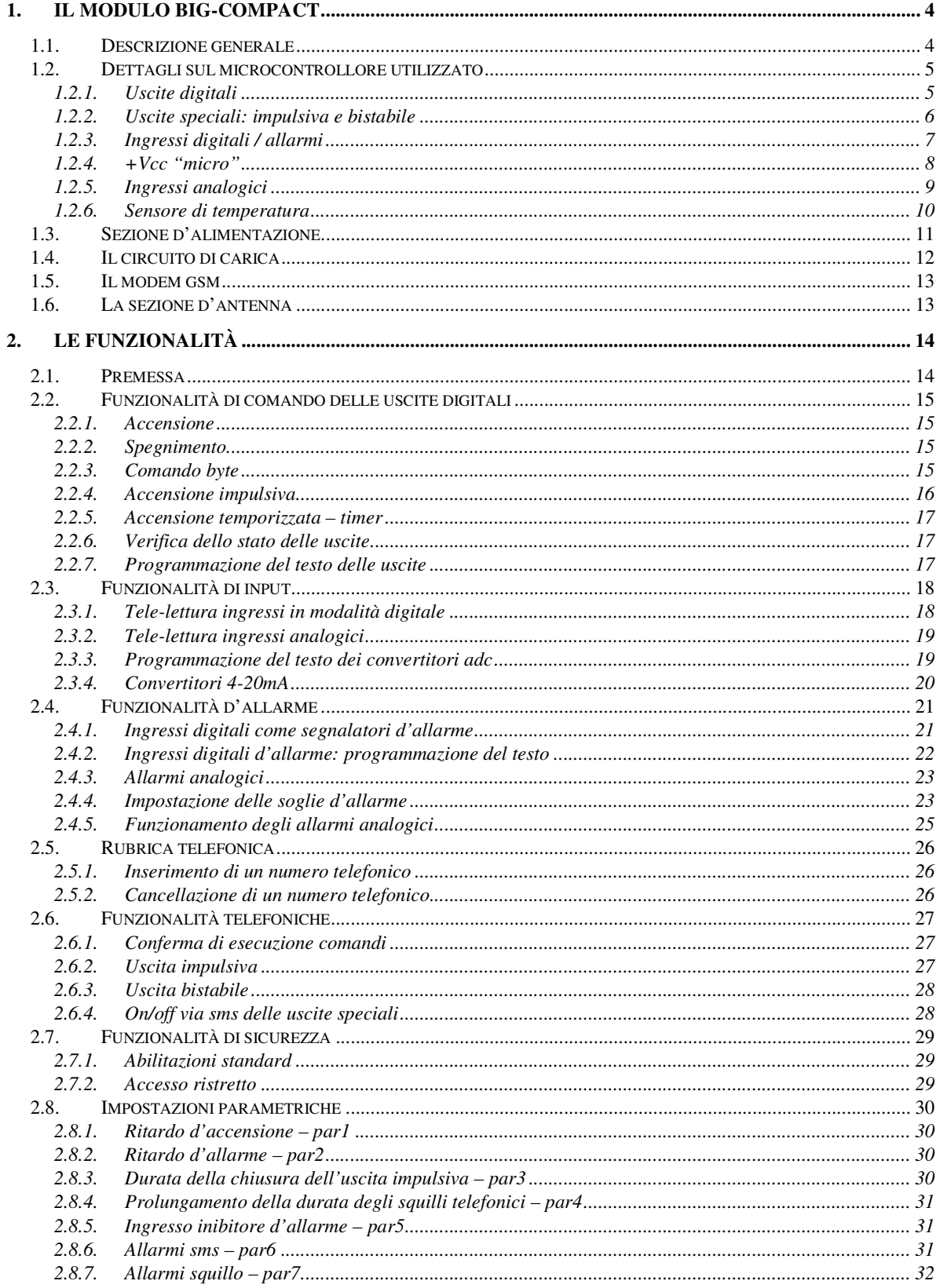

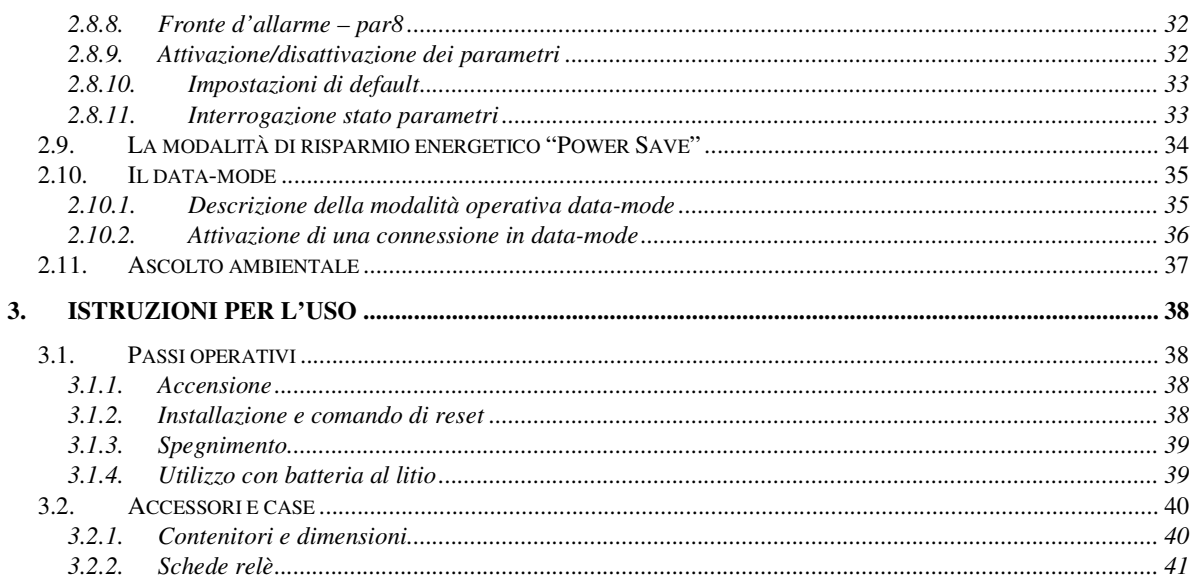

## 1. IL MODULO BIG-COMPACT

## 1.1. Descrizione generale

Il big-compact è un dispositivo "general purpose" appartenente alla famiglia dei telecontrolli con gsm integrato della serie compact, i moduli studiati per la realizzazione di sistemi che sfruttano le reti di telefonia mobile come strumento di rice-trasmissione wireless.

Il big-compact offre all'utente un elevato numero uscite ed ingressi analogici e digitali ed una serie di funzioni predefinite che consentono di gestire al meglio questo insieme cospicuo di segnali di I/O, via sms, squilli telefonici e connessione dati.

Il big-compact integra un dispositivo gsm, che gestisce tutto ciò che concerne le operazioni di connessione e rice-trasmissione tramite le reti di telefonia mobile; è una interfaccia evoluta, applicabile nello sviluppo dei sistemi più disparati:

• Domotica – collegando un attuatore elettromeccanico (relè) ad una uscita digitale del modulo, è possibile realizzare semplici ed economici sistemi di domotica, per l'azionamento a distanza (accensione / spegnimento) di elettrodomestici ed apparecchiature elettriche / elettroniche in generale. Abbinandone l'uso con sistemi radio o ad onde convogliate, la domotica si estende ad ambiti più ampi (ville, aziende, uffici…);

• Automazione industriale – il principio è quello di applicare il modulo ad una sezione di potenza per controllare macchine ed impianti produttivi, rilevandone a distanza i parametri di funzionamento e svincolando o limitando la necessità della presenza umana;

• Sicurezza e sorveglianza – i sistemi di sicurezza tradizionali aggiungono alla dissuasione delle sirene, la possibilità di ricevere via gsm la notifica d'intrusione. Tutte le centraline dispongono di una uscita relè collegabile ai moduli compact, utilizzabili come combinatori telefonici. In realtà il big compact è già di per se un sistema d'allarme, dunque molto più che un semplice combinatore: grazie agli ingressi digitali ed analogici ADC di cui è dotato, è possibile collegare sensori di vario tipo (rilevatori di presenza pir, contatti magnetici, sensori volumetrici...) per realizzare antifurti e sistemi d'allarme oppure, con l'uso di rilevatori di temperatura, gas etc. creare sistemi per la sicurezza domestica ed ambientale. Un alert viene inviato automaticamente dal modulo al verificarsi di un evento inatteso, in caso di intrusione, se la temperatura di un ambiente supera una soglia (guasto, principio d'incendio), se viene rilevata una concentrazione di gas superiore ad una soglia definita,…

• Innovazione di prodotti tradizionali – molte apparecchiature tradizionali possono essere innovate aggiungendo un modulo sms: i condizionatori possono essere resi impostabili via sms, i distributori di bevande possono avvisare automaticamente una centrale operativa se esauriscono un alimento oppure avvisare l'ufficio manutenzione se si guasta la pompa dell'acqua…

• Sistemi di tele-lettura – la possibilità di leggere dati a distanza ricevendo l'informazione via sms è una ulteriore modalità d'uso dei moduli. Collocati in siti lontani e/o poco accessibili, i moduli sms sono ottimi per effettuare il monitoraggio di valori ambientali (ad esempio per il controllo dei livelli idrici), per il monitoraggio di ambienti ostili (in presenza di elementi tossici, radiazioni, agenti chimici…), per il controllo dei parametri di funzionamento di una macchina…

## 1.2. Dettagli sul microcontrollore utilizzato

Il cuore della centralina elettronica è costituito da un microcontrollore PICmicro® che conferisce al modulo dimensioni e costi ridotti. Tra le caratteristiche hardware principali di cui è dotato il chip, si segnalano le seguenti:

- 8 output: azionabili ed interrogabili a distanza mediante messaggio sms;
- 1 output "impulsivo", detto anche "apri-cancello" azionabile mediante squilli gratuiti
- 1 output "bistabile" azionabile mediante squilli gratuiti
- 4 ingressi digitali/allarmi utilizzabili come segnalatori d'allarme al variare del livello logico ad essi applicato, interrogabili a distanza mediante messaggio sms
- 8 ingressi analogici/digitali utilizzabili per la lettura a distanza di valori analogici o digitali, interrogabili a distanza mediante messaggio sms e configurabili per l'invio di una segnalazione sms al superamento, per eccesso o per difetto, di un valore analogico programmabile

Il modulo pic-sms descritto in questo documento implementa i pin appena descritti ed alcuni pin aggiuntivi usati per le funzionalità di controllo, rendendo disponibili all'utente un totale di:

- 10 uscite digitali (di cui 2 speciali, l'apri-cancello ed il bistabile)
- 8 led di segnalazione dello stato delle uscite standard
- 2 led di attività modem e start/stop modulo
- 4 ingressi digitali / allarmi spontanei
- 6 ingressi analogici / digitali
- 2 pin adc corrispondenti al sensore di temperatura integrato ed al riferimento dei convertitori

## 1.2.1. Uscite digitali

Le uscite digitali sono disponibili direttamente sulla morsettiera, per consentire una maggiore flessibilità d'uso. Possono essere collegate direttamente ad una circuiteria esterna con assorbimento di corrente minimo oppure possono pilotare una scheda relè ed azionare indirettamente carichi di elevata potenza.

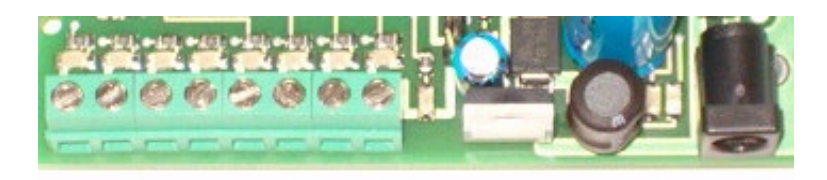

Una schiera di led consente di visualizzare lo stato di ogni uscita, fornendo un riscontro visivo dell'attuazione dei comandi, essenziale in fase di sperimentazione ed installazione del modulo.

Disposizione delle uscite, da sinistra verso destra: out1, out2, out3, out4, out5, out6, out7, out8.

## 1.2.2. Uscite speciali: impulsiva e bistabile

Le due uscite speciali presenti sulla scheda, fanno capo ognuna ad un fotoaccoppiatore che consente di pilotare direttamente lo stadio primario di un piccolo relè.

I due pin della bobina del relè vanno collegati uno all'uscita bistabile/impulsiva e l'altro al polo positivo del circuito di alimentazione e devono avere una tensione di lavoro pari a quella di alimentazione.

L'uscita del fotoaccoppiatore è un transistor a collettore aperto, in grado di erogare poche decine di mA; se i relè collegati sono di media potenza/assorbimento, l'uscita del fotoaccoppiatore non va completamente in saturazione quando è attiva (ai suoi capi è presente una tensione di circa 3V) e non riesce ad eccitare i relè.

In tal caso occorre utilizzare relè con una tensione di lavoro di qualche volt più bassa rispetto a quella di alimentazione.

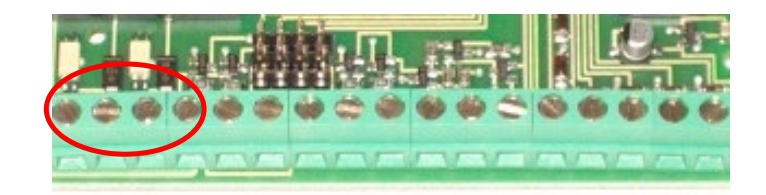

Disposizione delle uscite speciali:

primo morsetto da sx = Vcc alimentazione (Vcc power) secondo morsetto = uscita impulsiva (uscita 0) terzo morsetto = uscita bistabile (uscita 9) quarto morsetto = massa di alimentazione

## 1.2.3. Ingressi digitali / allarmi

Gli ingressi del pic-sms big compact possono essere utilizzati come ingressi digitali, per la rilevazione a distanza di un valore logico (stato basso/alto) o come ingressi d'allarme, in grado di scatenare automaticamente un alert di avvertimento al variare dello stato logico ad essi applicato. Si trovano normalmente allo stato logico alto, grazie al pull-up interno al microcontrollore che li polarizza alla tensione +Vcc micro.

Lo schema circuitale di un generico ingresso digitale è il seguente:

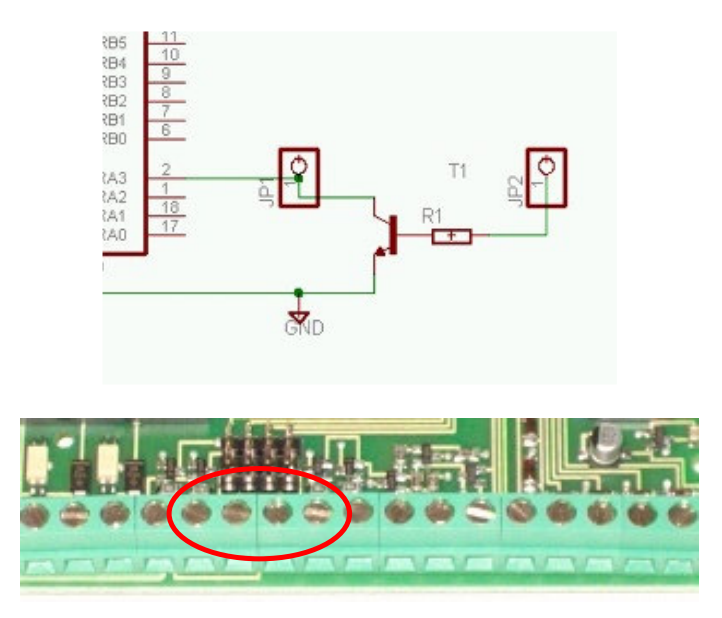

Disposizione degli ingressi d'allarme (da sx a dx in figura): ingr1, ingr2, ingr3, ingr4.

L'accesso ad ogni ingresso può essere effettuato in modo indiretto o diretto, secondo la posizione del jumper corrispondente, posto a ridosso della morsettiera.

#### Accesso indiretto

Quando il jumper di selezione è posto sui due pin più esterni alla scheda (fig.in basso), l'ingresso sulla morsettiera risulta collegato alla base di un transistor npn: in assenza di tensione, il transistor non conduce e non ha alcuna influenza sull'ingresso; applicando tensione sulla morsettiera, il transistor va in conduzione e porta l'ingresso a massa, cambiandone lo stato; quando la tensione cessa di essere presente sulla morsettiera, il transistor ritorna nella condizione di riposo e l'ingresso torna allo stato alto (grazie al pull-up precedentemente citato).

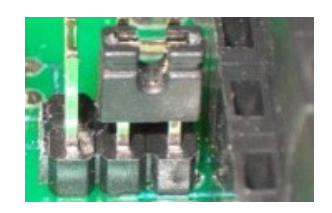

La base del transistor è preceduta da una resistenza di limitazione di 4.7kohm, sufficiente a mandare in conduzione il transistor con tensioni sino a 12V; per valori superiori può essere aumentata accedendo alla morsettiera tramite un resistore aggiuntivo.

#### Accesso diretto

Quando il jumper di selezione è posto sui due pin più interni alla scheda (fig.in basso), i pin di ingresso del microcontrollore sono direttamente disponibili sulla morsettiera.

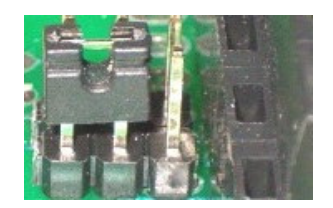

Questa configurazione ha il pregio di consentire la variazione di un input anche solo tramite un pulsante o interruttore che colleghi (o scolleghi) un ingresso a massa: ad interruttore chiuso, il pin di input si porta allo stato logico basso, aprendo l'interruttore invece, il pin di input torna automaticamente al livello logico alto (senza dover applicare una tensione esterna, grazie al pullup). Di contro, l'accesso diretto agli ingressi richiede una maggiore attenzione nelle fasi di sperimentazione.

I pin di ingresso possono essere pilotati direttamente anche mediante una tensione binaria, tenendo conto che il microcontrollore accetta valori pari alla tensione di lavoro di 3,3V. Per valori di tensione superiori, si consiglia di utilizzare la modalità di accesso indiretta oppure adottare accorgimenti specifici (ad esempio un partitore di tensione per ridurre una tensione TTL o di valore più elevato)

Soluzioni differenti sono altresì possibili, ad esempio pilotare gli ingressi con un relè o utilizzare un fotoaccoppiatore di protezione.

### 1.2.4. +Vcc "micro"

La tensione di funzionamento "+Vcc micro" del microcontrollore (pari a circa 3,3V) è differente da quella dell'alimentatore +Vcc power ed è disponibile sulla morsettiera come valore di riferimento, per eventuali pull-up degli ingressi digitali o per applicazioni a basso assorbimento.

L'uscita Vcc micro è posizionata immediatamente dopo gli ingressi digitali.

## 1.2.5. Ingressi analogici

Gli ingressi analogici, sono generalmente utilizzati per letture di grandezze fisiche (temperature, pressioni, velocità, umidità, …) variabili in un range continuo di valori.

Le grandezze vengono rilevate mediante sensori che forniscono in uscita un valore di tensione proporzionale alla grandezza rilevata oppure un valore di corrente (come nel caso dei convertitori 4-20ma) che può essere ricondotto ad una tensione chiudendo l'uscita del sensore su un resistore di valore adeguato.

Le tensioni applicate sugli ingressi adc vengono trasformate in un valore numerico e possono essere lette a distanza ricevendo in un messaggio sms il valore numerico di conversione e la tensione equivalente.

I convertitori adc hanno una risoluzione di 10bit ed un riferimento di tensione di 2.5V, dunque la risoluzione di ogni bit è di circa 2.5mV.

Il valore di 2.5V è generato da un riferimento di precisione interno alla scheda ed è applicato all'ingresso adc4. La scelta di questo valore è determinata dal fatto che, nelle applicazioni con batteria al litio, non è possibile usare la Vcc micro come tensione di riferimento in quanto dipendente dalla tensione della batteria, che varia tra 4,2V (batteria completamente carica) e 3,6V (batteria quasi scarica).

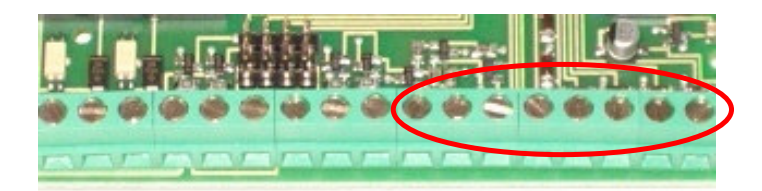

Dettaglio completo degli ingressi/uscite disponibili sulla morsettiera (da sx verso dx):

- 1) morsetto di alimentazione +Vcc
- 2) Uscita impulsiva
- 3) Uscita bistabile
- 4) Massa di alimentazione
- 5) Ingresso digitale 1
- 6) Ingresso digitale 2
- 7) Ingresso digitale 3
- 8) Ingresso digitale 4
- 9) Vcc micro (3,3V)
- 10) Sensore di temperatura (adc1)
- 11) Ingresso adc2
- 12) Ingresso adc3
- 13) Vref adc (2,5V) Uscita del riferimento interno di tensione degli adc (adc4)
- 14) Ingresso adc5
- 15) Ingresso adc6
- 16) Ingresso adc7
- 17) Ingresso adc8

La tensione di riferimento degli ingressi adc è anche il valore massimo acquisibile dai convertitori: valori più alti in tensione non devono essere applicati direttamente, devono essere applicati mediante un partitore resistivo di attenuazione.

Il valore di 2.5V sugli ingressi adc non deve essere dunque superato in quanto potrebbe danneggiare il microcontrollore; un piccolo zener di protezione, proteggere i convertitori da tensioni superiori, se di bassa potenza.

La tensione di riferimento di 2,5V è riportata all'esterno della scheda sul morsetto 13; può essere utilizzata per polarizzare gli ingressi analogici (tramite un partitore resistivo) qualora fossero utilizzati in modalità digitale.

Per lotti di almeno 100pz è possibile personalizzare la scheda per utilizzare un riferimento di tensione differente, applicabile esternamente, oppure utilizzare Vcc micro come riferimento e recuperando dunque l'ingresso adc4 per le operazioni di conversione.

## 1.2.6. Sensore di temperatura

Poichè la rilevazione della temperatura è una delle esigenze pratiche più comuni, la scheda è stata dotata di un sensore integrato, che fa capo al convertitore adc1.

La temperatura rilevata dal sensore può essere letta a distanza (così come gli altri convertitori adc) ottenendone il valore in un messaggio sms.

Il valore acquisito si riferisce al valore presente sulla scheda, dunque è generalmente un pò più alto rispetto alla temperatura ambiente, a causa di possibili surriscaldamenti circuitali (specie del carica-batterie integrato).

Il morsetto 10 ripropone all'esterno la tensione fornita dal sensore dunque non è da considerarsi come ingresso adc1, ma è l'uscita del sensore integrato.

Tale tensione può essere utilizzata per pilotare una circuiteria esterna di protezione, che possa effettuare determinate operazioni al superamento di una soglia di temperatura (lo shutdown del sistema, l'attivazione di una sirena...).

In questo caso occorre sapere che il sensore presenta sul pin di uscita (e dunque sulla morsettiera) una tensione di 500mV a 0°C che cresce di 10mV per ogni aumento di grado di temperatura (dunque 510mV a 1°C, 600mV a 10°C, 750mV a 25°C, 100mV a -40°C...). Il range di lavoro del sensore varia tra -40°C e 125°C.

## 1.3. Sezione d'alimentazione

Il modulo big compact è internamente stabilizzato ed accetta un ampio range di tensioni compreso tra 7,5V e 28V, con limite estendibile a richiesta sino a 40V.

Può essere alimentato mediante la morsettiera o tramite la boccola frontale, avente polo positivo interno e massa sul contatto esterno.

L'alimentazione può essere ricavata da un comune alimentatore stabilizzato in corrente continua, con massa sull'esterno dello spinotto e polo positivo interno (le inversioni di polarità comunque non provocano danni in quanto la scheda è protetta da tale tipo di errore).

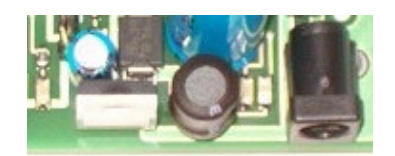

Nelle prove di laboratorio, utilizzando un comune alimentatore commerciale, è consigliabile che sia in grado di fornire alla scheda almeno 700mA di corrente, per supportare il gsm nei brevissimi picchi di consumo (che in realtà raggiungono il valore di 2A); ovviamente il consumo complessivo del circuito è nettamente inferiore, ma se il gsm non è adeguatamente alimentato nelle fasi di connessione alla rete, all'accensione e durante l'invio e la ricezione di messaggi e telefonate, si ottiene come risultato il suo spegnimento.

Nei pressi della sezione di stabilizzazione, è possibile notare uno strip pin a 3 poli con un jumper utilizzato come commutatore: collegando il pin di sinistra con quello centrale (foto sx), il circuito va alimentato direttamente tramite una fonte esterna (un alimentatore o una batteria esterna) e se questa fonte di energia cessa di erogare corrente il circuito si spegne.

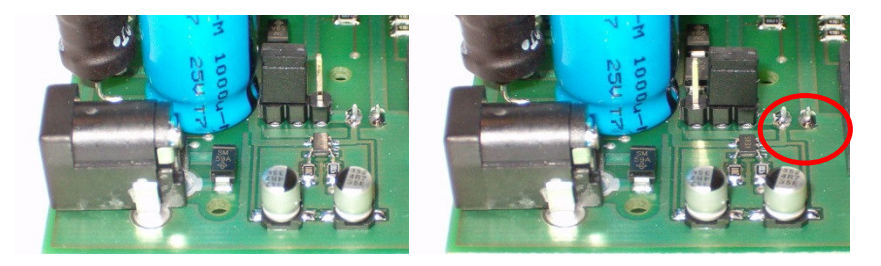

Collegando invece il pin centrale col pin di destra (foto dx), la corrente dell'alimentatore non va direttamente al circuito, ma passa in un circuito di carica automatico, appositamente concepito per le pile ricaricabili agli ioni di litio.

In questo caso per far funzionare il circuito occorre dotarlo di batteria al litio, con tutti i vantaggi di continuità funzionale che ne derivano.

I 2 pin per il collegamento della batteria sono evidenziati in figura (positivo sx, massa dx) e fanno capo ad un connettore posto sul fondo della scheda.

In questo caso occorre fare molta attenzione perchè NON c'è protezione dalle inversioni di polarità, in quanto l'aggiunta di un diodo provocherebbe una caduta di tensione eccessiva.

## 1.4. Il circuito di carica

Il big compact integra un circuito di controllo per batterie al litio che adottata la tecnica di ricarica classica a 3 fasi:

- Una fase iniziale di pre-carica, in cui viene fornita una corrente di carica debole, allo scopo di rivitalizzare gradualmente la batteria, se molto scarica
- Una fase di carica a corrente costante, in cui il circuito fornisce la corrente di carica massima alla batteria (500mA)
- Una fase di completamento di carica, a tensione costante, in cui il circuito verifica che la pila sia carica ed abbia raggiunto la tensione desiderata

Il circuito di controllo verifica quando la batteria scende al di sotto di un valore di carica ed ottimizza la ricarica, mantenendo la batteria sempre efficiente.

La ricarica è controllata termicamente in quanto il circuito rileva e controlla la generazione di calore prodotta durante il processo di carica; il modulo comunque è dotato di un dissipatore che protegge le parti maggiormente interessate dal surriscaldamento.

Quando il circuito è in modalità d'uso con batteria ed il modulo è alimentato con un alimentatore esterno, il led di destra (evidenziato in figura) segnala le fasi di carica della batteria; si spegne quando il ciclo di carica è terminato o se l'alimentatore esterno viene scollegato.

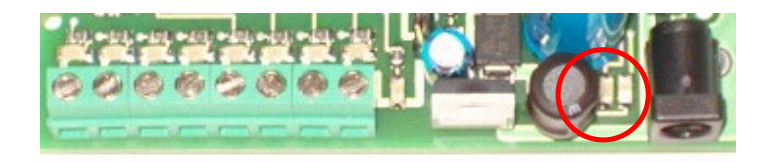

Il led di sinistra invece è il led di segnalazione del gsm, che evidenzia con un lampeggii costanti e/o con sfarfallamenti le attività di rice-trasmissione del gsm.

Quando il modulo è privo di batteria, il circuito di carica capta le emissioni radio ed il led di carica evidenzia l'attività del gsm.

## 1.5. Il modem gsm

I moduli pic-sms compact integrano sulla scheda un modem gsm/gprs, ossia un modulo di telecomunicazione assimilabile ad un cellulare privo di display, tastierino numerico, involucro esterno…

Il modulo gsm richiede l'uso di una sim telefonica attiva, non inclusa, acquistabile presso un negozio distributore di prodotti di telefonia mobile.

## 1.6. La sezione d'antenna

Il connettore d'antenna è posto sulla superficie inferiore del gsm, quella cioè rivolta verso il circuito stampato; per facilitarne il raggiungimento è stata praticata un'asola sul bordo della scheda, come evidenziato nella sezione in figura.

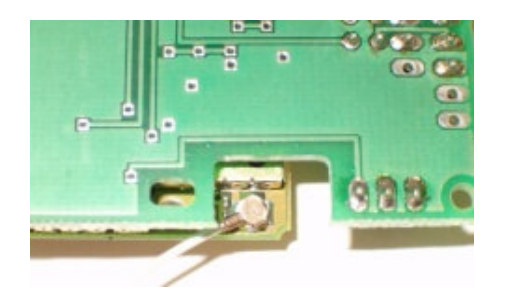

In alternativa è possibile tagliare il connettore d'antenna, scoprire i fili e saldare la calza esterna del connettore a sx ed il filo centrale a dx, sulle piazzole di connessione presenti sulla superficie superiore del gsm.

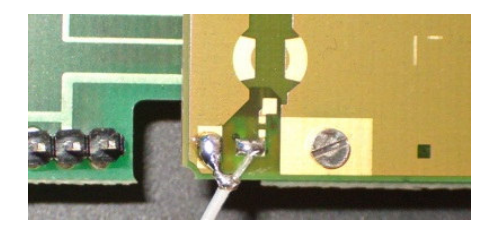

## 2. LE FUNZIONALITÀ

## 2.1. Premessa

La presente sezione spiega come utilizzare i messaggi sms per dialogare con i moduli sms. Di seguito, col termine generico "uscita", si farà riferimento ad un pin di output del modulo sms e, col termine "accensione", si intenderà la commutazione dal livello logico basso (0V) a livello logico alto (+Vcc micro).

Analogamente, col termine "spegnimento" si intenderà il ritorno a 0V di un pin di output del modulo sms.

Col termine "ingresso" dei moduli sms si indicherà invece uno dei pin di input digitale o analogico (adc) cui dispone il microcontrollore.

Le funzionalità di seguito descritte sono un esempio reale delle possibili ed innumerevoli implementazioni realizzabili.

La flessibilità dei moduli pic-sms risiede infatti nella possibilità di personalizzare il programma adattandolo alle specifiche esigenze applicative.

Utilizzare la pagina web di contatto per richiedere la fattibilità ed il costo di una variazione specifica.

## 2.2. Funzionalità di comando delle uscite digitali

#### 2.2.1. Accensione

Il comando di accensione serve ad attivare le uscite del modulo.

Lo stato di accensione è permanente (sino a comando contrario), viene memorizzato all'interno del pic-sms e ripristinato in caso di spegnimento o interruzione temporanea del servizio di distribuzione dell'energia elettrica.

Si realizza mediante l'invio di un messaggio sms avente per testo "on" seguito dal numero # di uscita da attivare o seguito da x per agire contemporaneamente su tutte le uscite:

#### On# (per attivare l'uscita #) Onx (per attivare tutte le uscite contemporaneamente)

Ad esempio on3 attiva l'uscita 3 portandola a livello logico alto di +Vcc micro.

#### 2.2.2. Spegnimento

In modo analogo al comando precedente, lo spegnimento di una uscita si effettua con il testo "off" seguito dal numero # di uscita da disattivare o seguito da x per agire contemporaneamente su tutte le uscite:

#### Off# (per attivare l'uscita #) Offx (per disattivare tutte le uscite contemporaneamente)

Ad esempio off3 disattiva l'uscita 3 portandola a livello logico basso di 0V.

#### 2.2.3. Comando byte

I comandi on/off precedentemente descritti agiscono su una uscita per volta, oppure su tutte le uscite contemporaneamente. Il comando byte consente di effettuare l'accensione e lo spegnimento delle 8 uscite con un unico comando, utilizzando la codifica del formato esadecimale:

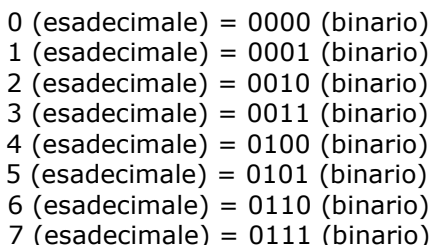

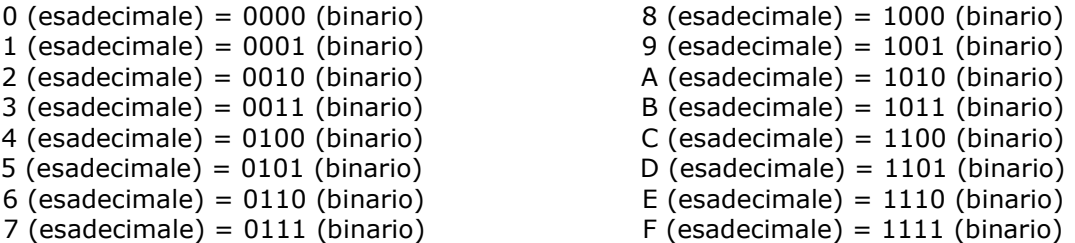

Ogni uscita del modulo è vista come un bit di un byte, in cui il valore binario 1 esprime una attivazione ed il valore binario 0 esprimono una disattivazione. Il comando byte si invia mediante un sms avente il seguente testo:

### byteXY (per comandare le uscite rappresentate in formato esadecimale)

dove X rappresenta le 4 uscite superiori (i 4 bit superiori) out8, out7, out6, out5 e Y le 4 uscite inferiori (i 4 bit inferiori) out4, out3, out2, out1 espresse in formato esadecimale.

X ed Y possono assumere i valori compresi tra 0 e 9 e tra A ed F (estremi inclusi) e non devono essere omessi nel testo del messaggio. La mancanza di X o Y o un valore non compreso nel set esadecimale possono avere un risultato impredicibile

Alcuni esempi possono chiarire il meccanismo complesso da spiegare ma semplice negli effetti. Considerando come bit7 il led estremo sinistro (out8) e come bit0 il led estremo destro (out1),

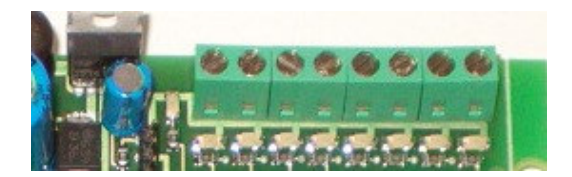

il comando ByteC3 attiva le uscite 8,7,2,1 (C 3=1100 0011) e spegne le restanti 6,5,4,3; il comando Byte78 attiva le uscite 7,6,5,4 (7 F=0111 1000) e spegne le restanti 8,3,2,1; il comando Byte00 spegne tutte le uscite (0 0=0000 0000), è equivalente ad offx; il comando ByteFF accende tutte le uscite (F F=1111 1111), è equivalente ad onx.

## 2.2.4. Accensione impulsiva

Il comando di accensione impulsiva serve ad attivare temporaneamente le uscite del modulo. Si realizza mediante l'invio di un messaggio sms avente per testo "tmp" seguito dal numero # di uscita da attivare o seguito da x per agire contemporaneamente su tutte le uscite:

#### tmp# (per attivare temporaneamente l'uscita #) tmpx (per attivare temporaneamente tutte le uscite)

La durata dell'impulso di accensione è differenziata per uscita, in modo che il pic-sms possa pilotare collegamenti esterni richiedenti tempistiche differenti.

Indicando con T l'intervallo minimo di accensione (circa 300ms), relativo all'uscita 1, la durata dell'impulso sulle uscite 2, 3 … 8 è rispettivamente di 2T, 3T, … 8T.

Ad esempio tmp4 accende l'uscita 4, che si spegne automaticamente dopo circa 1,2 secondi.

## 2.2.5. Accensione temporizzata – timer

La funzione timer consente l'attivazione temporizzata delle prime quattro uscite digitali, ossia l'accensione delle uscite seguita dallo spegnimento automatico delle stesse dopo un tempo programmabile. Il comando da inviare è in questo caso costituito dal testo "tmr" seguito dal numero # di uscita (da 1 a 4) da attivare + spazio + tempo di accensione programmata espresso in minuti:

#### tmr# minuti (per attivare l'uscita # per il tempo espresso in minuti)

Ad esempio, "tmr1 60" attiva l'uscita 1 per un'ora (60 minuti).

Il tempo impostabile varia da 1 a 9999 minuti (valori superiori vengono troncati al numero espresso dalle prime 4 cifre).

## 2.2.6. Verifica dello stato delle uscite

Per verificare lo stato di accensione/spegnimento in cui si trovano le uscite, è possibile interrogare il modulo mediante un messaggio sms di comando costituito dal testo:

#### Out? (per leggere lo stato delle uscite)

Il modulo sms comporrà ed invierà un messaggio di risposta, indicando con "on" ed "off" lo stato di accensione e spegnimento delle 8 uscite digitali e delle 2 uscite speciali. Es. Luce=on, Caldaia=off, Termo1=off, Termo2=on...

### 2.2.7. Programmazione del testo delle uscite

Dato l'elevato numero di uscite, risulterebbe difficoltoso ricordare l'apparecchiatura collegata ad ognuno degli 8 pin di output, inoltre un generico messaggio "uscita1=on, … uscita8=off", risulterebbe poco indicativo.

Per poter tener traccia dell'uso a cui è stata destinata ogni uscita, è possibile programmare un testo associato ad ogni output, che sarà riproposto in risposta alle interrogazioni effettuate col comando "out?".

La programmazione può essere effettuata inviando il comando seguente:

### out# "testo" (per programmare il testo di una uscita)

dove # è il numero dell'uscita, seguito da uno spazio e dal testo da programmare, racchiuso tra virgolette e lungo sino ad 8 caratteri.

Inviando ad es. gli sms con i testi out1 "Luce", out2 "Caldaia", out3 "Termo1", out4 "Termo2"…, in risposta al comando "out?" si otterrà il testo dell'esempio al paragrafo precedente (invece del testo generico preimpostato alla produzione).

Per lotti di produzione significativi, il testo dei messaggi può essere preimpostato in fase di caricamento iniziale del software sulla scheda.

## 2.3. Funzionalità di input

Il pic-sms-big dispone di due tipologie di ingressi.

Un primo gruppo di 4 ingressi digitali è dotato della capacità di rilevare istantaneamente ogni variazione di stato logico ad essi applicato in ingresso, utilizzabile dunque come generatore di sms d'allarme o di squilli telefonici di alert.

Un secondo gruppo di 8 ingressi fa capo ad altrettanti convertitori analogici e può essere utilizzato e letto in doppia modalità, come ingressi digitali o analogici, in base al comando utilizzato.

La lettura in modalità analogica consente di rilevare a distanza i valori continui applicati ai convertitori ADC a 10bit di cui dispone il chip.

## 2.3.1. Tele-lettura ingressi in modalità digitale

La lettura remota dei 4 ingressi digitali d'allarme e degli 8 ingressi con adc letti in modalità digitale viene effettuata mediante il messaggio di comando costituito dal testo seguente:

#### In? (per leggere lo stato dei 12 ingressi digitali)

Il messaggio di risposta è costituito da

- un testo programmabile relativo agli ingressi digitali d'allarme (lo stesso che viene inviato in caso di variazione di stato), dipendente dal livello logico in cui versa l'ingresso al momento della lettura,
- un testo programmabile relativo agli ingressi adc letti in modalità digitale; applicando ad un ingresso adc un livello di tensione binario (pari a zero o al valore di riferimento dei convertitori, di 2.5V), un input di livello alto è indicato con il valore logico "1" ed un input di livello basso è espresso con il valore logico "0" (in sostituzione dei termini "on" ed "off" che renderebbero la lunghezza del messaggio sms superiore ai 160 caratteri).

La lettura digitale di un ingresso adc a cui è applicata una grandezza continua invece che un livello di tensione binario è indefinita e priva di significato, può esprimere solo una maggiore vicinanza della lettura al livello logico alto o basso.

## 2.3.2. Tele-lettura ingressi analogici

La lettura remota degli 8 ingressi con adc, letti in modalità analogica, viene effettuata mediante il messaggio di comando costituito dal testo seguente:

### Adc? (per effettuare la tele-lettura degli ingressi analogici)

A seguito di un comando "adc?" il modulo comporrà ed invierà un messaggio sms di risposta, indicando, per ogni canale, la lettura assoluta in formato decimale e la tensione analogica equivalente.

Poiché la risoluzione dei convertitori è di 10 bit, la lettura in formato decimale è un numero compreso tra 0 e 1023, con i valori estremi che si raggiungono applicando sull'ingresso adc i valori di 0V e 2,5V.

Tali valori costituiscono il range di tensioni applicabili in ingresso, preferibilmente da non superare (valori superiori attivano la protezione zener limitatamente ad un watt di potenza della sovratensione applicata).

Una variazione di circa 2,5mV corrisponde alla variazione di un bit di lettura.

Per facilitare l'interpretazione del valore decimale letto, un algoritmo calcola la tensione ad esso corrispondente, indicandola nel messaggio espressa in volt.

Esempio di messaggio: Batteria=0600/1.50V Temper.=0048/0.12V…

## 2.3.3. Programmazione del testo dei convertitori adc

Il messaggio di risposta all'interrogazione "adc?" è costituito da un testo predefinito impostato in fase di produzione.

Dato l'elevato numero di ingressi adc, non è pensabile dover ricordare a memoria il tipo di utilizzo che si è fatto per ognuno degli 8 canali ed un messaggio con un testo generico (adc1=0100/0.250V…adc8=900/2.25V) non sarebbe di facile lettura.

Per ovviare a ciò, analogamente a quanto fatto per le uscite digitali, è stato predisposto il messaggio di comando seguente, da inviare via sms per la riprogrammazione del testo predefinito relativo agli ingressi adc:

### adc# "testo" (per programmare il testo di un ingresso ADC)

dove # è il numero del canale, seguito da uno spazio e dal testo da programmare, racchiuso tra virgolette e lungo sino ad 8 caratteri.

## 2.3.4. Convertitori 4-20mA

I convertitori 4-20mA sono particolati tipi di sensori che esprimono il valore misurato mediante una corrente d'uscita proporzionale alla grandezza fisica rilevata.

Chiudendo l'uscita di un convertitore su un resistore del valore di 161ohm (disponibile nelle serie di resistenze con precisione dell'1%), l'uscita in corrente si trasforma in una tensione che varia da 0,64V (quando l'uscita del sensore eroga 4mA) a 3,22V (in corrispondenza del valore di 20mA).

Questo semplice escamotage consente di ricondurre la corrente d'uscita dei sensori 4-20mA ad un valore di tensione comparabile al range d'ingresso dei convertitori adc.

Inoltre a fronte di una richiesta "adc?" il software del pic-sms esegue opportune conversioni e compone il testo del messaggio sms esprimendo la lettura analogica direttamente in mA (ad es. adc1=19.70mA...adc8=6.00mA).

Per poter ottenere questo risultato, occorre configurare il telecontrollo mediante un messaggio d'impostazione che consenta di definire quali ingressi adc devono essere letti in tensione (come descritto al paragrafo precedente) e quali in corrente, secondo quanto appena esposto.

Il comando d'impostazione utilizza un meccanismo simile al comando "byte" analizzato precedentemente, e poichè il byte serve a configurare i convertitori ad (analogici/digitali) il testo del messaggio sms di impostazione è il seguente:

#### byadXY (per configurare gli ingressi adc per letture in tensione o in corrente)

dove X e Y esprimono secondo il codice esadecimale il tipo di conversioni di lettura da effettuare e rappresentano rispettivamente i convertitori adc 8,7,6,5 (X) e adc 4,3,2,1 (Y).

In particolare, un bit n al valore logico pari a 1 imposta la tipologia di conversione classica (in tensione) per il convertitore n, mentre un bit m al valore logico 0 attiva per il convertitore adcm la conversione nel formato 4-20mA.

Esempi e casi tipici:

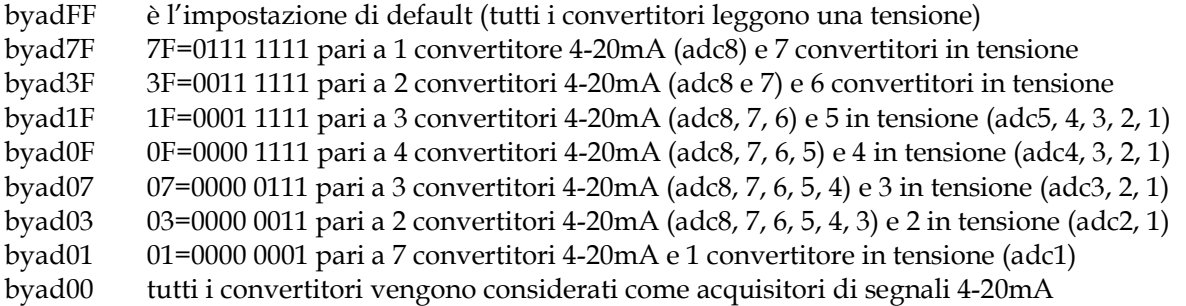

Una volta effettuata l'impostata desiderata, la configurazione può essere verificata inviando l'interrogazione "adc?", verificando che le unità di misura nel testo del messaggio siano coerenti a quanto programmato col comando byad.

## 2.4. Funzionalità d'allarme

## 2.4.1. Ingressi digitali come segnalatori d'allarme

Gli ingressi del modulo, oltre alle funzionalità di input digitale, sono in grado di scatenare una azione a fronte di una variazione di stato del livello logico ad essi applicato.

L'azione è costituita dall'invio di una chiamata telefonica senza risposta (alcuni squilli) e/o da un messaggio sms che informa l'utente che il livello logico applicato su uno o più ingressi digitali è variato.

Questa caratteristica rende i moduli sms adatti a costruire un combinatore gsm con un minimo di componentistica esterna (dal semplice interruttore ai più complessi sensori).

Le segnalazioni d'allarme sono attivate automaticamente impostando nella mini-rubrica del modulo, almeno uno dei numeri telefonici a cui inviare l'allarme.

## 2.4.2. Ingressi digitali d'allarme: programmazione del testo

Il testo relativo agli ingressi digitali, usato in risposta alle interrogazioni "in?" o in caso d'invio di messaggi d'allarme, viene impostato in fase di produzione con un testo predefinito (Ingresso 1 basso / Ingresso 1 alto ,…, Ingresso 4 basso / Ingresso 4 alto).

Per rendere più immediata l'interpretazione del messaggio, il testo predefinito può essere riprogrammato con una stringa di caratteri più esplicativa lunga sino a 16 caratteri (ad es. apertura porta, intruso giardino, liv. acqua alto, chiusura valvola,…).

I messaggi sono differenziati anche in base allo stato dell'ingresso, dunque ogni pin digitale di allarme ha a disposizione 2 messaggi, uno che viene inviato quando l'ingresso passa dal livello alto a quello basso, un altro quando l'ingresso passa dal livello basso a quello alto.

In tal modo è possibile differenziare la segnalazione (ad es. distinguendo apertura porta o chiusura porta, stato d'allarme e ritorno alla normalità) oppure impostare un unico testo per qualsiasi variazione.

La programmazione del testo messaggi viene effettuata inviando un sms composto dal comando msg, seguito dal numero indicante l'ingresso allarme, da uno spazio separatore e dal testo da programmare racchiuso tra virgolette (di lunghezza max 16 chars, i testi più lunghi vengono troncati):

### msg# "testo" (per programmare il testo dei messaggi d'allarme)

dove # = 1 o 2 rispettivamente per programmare il testo relativo al livello basso o alto dell'ingresso digitale d'allarme 1;

 $# = 3$  o 4 per i livelli basso / alto dell'ingresso 2;

- $# = 5$  o 6 per i livelli basso / alto dell'ingresso 3;
- # = 7 o 8 per i livelli basso / alto dell'ingresso 4.

Ad es. impostando msg3 "intrusione atrio", un sms col testo intrusione atrio verrà inviato se l'ingresso 2 si troverà a livello basso al momento dell'invio dell'allarme.

In caso di attivazione di più ingressi d'allarme, verrà inviato un sms con il testo relativo a ciascun input, collegando insieme tutti gli ingressi, è dunque possibile realizzare brevi frasi di allarme (es. "Allarme da via Rossi 22, intrusione ingresso 9…", "Ciao da nonna, ho bisogno di…").

## 2.4.3. Allarmi analogici

Uno dei principali benefici della disponibilità dei convertitori adc è quello di poter impostare l'invio di un sms di avvertimento quando una o più grandezze fisiche monitorate superano un livello di soglia: questa condizione è definita "allarme analogico".

I casi di applicazione sono innumerevoli, ad es. il superamento di una temperatura critica (sistema surriscaldato, impianto di refrigerazione guasto…), la rilevazione di fughe di gas (in concentrazione eccessiva), un eccesso di umidità (condensa in apparecchiature elettroniche)… I moduli sms insomma non sono soltanto soggetti passivi, pronti a rispondere alle interrogazioni di lettura (col messaggio "adc?") ma sentinelle programmabili a vigilare se qualcosa non va.

## 2.4.4. Impostazione delle soglie d'allarme

Per permettere al modulo di rilevare una condizione di allarme analogico, sono state definite le seguenti tipologie di soglie:

- Soglia alta ( $high$ ) = riferimento compreso tra 0 e 1023 (range dei convertitori adc) oltre il quale viene inviata una segnalazione sms se la lettura del convertitore adc ne supera per eccesso il valore
- Soglia bassa (low) = riferimento compreso tra 0 e 1023 (range dei convertitori adc) al di sotto del quale viene inviata una segnalazione sms se la lettura del convertitore adc ne supera per difetto il valore

Ad esempio, impostando una soglia alta al valore 900 ed una soglia bassa al valore 100, il modulo invierà un sms di alert se la lettura del convertitore supererà il valore di 900 (da 901 a 1023) o scenderà al di sotto del valore 100 (da 99 a 0)

Per poter impostare una soglia alta o bassa, occorre inviare al modulo sms un messaggio col testo seguente:

#### highn # (per impostare al valore # la soglia del convertitore "n") lown # (per impostare al valore # la soglia del convertitore "n")

dove n rappresenta l'ingresso adc su cui impostare la soglia e # il valore della soglia compreso tra 0 e 1023 (valori superiori vengono troncati).

Per impostare le soglie dell'esempio precedente sul primo ingresso adc, occorreranno i due sms seguenti: "high1 900" e "low1 100".

Le soglie sono preimpostate alla produzione, per ogni input analogico, ai valori di default di 0 (soglie basse) e 1023 (soglie alte); con tali impostazioni gli allarmi analogici sono inattivi. Per riportare le soglie alla situazione di partenza e ripristinare le impostazioni originali del modulo, è possibile inviare i comandi seguenti:

#### High! (annulla tutte le soglie alte e le riporta al valore di default 1023) Low! (annulla tutte le soglie basse e le riporta al valore di default 0)

Quanto detto continua a valere anche quando i convertitori adc sono configurati per interfacciarsi con sensori 4-20mA.

Se nelle comparazioni di tensione le soglie vengono espresse facendo riferimento ai valori assoluti dei convertitori adc, in questo caso i valori delle soglie vanno considerati come espressi in mA, senza il punto decimale.

Per impostare dunque una soglia al valore di 6.50mA occorre inviare un messaggio col testo low o high 650; per una soglia al valore di 18.40mA occorrerà impostare il valore di 1840; impostando una soglia alta al valore 900 ed una soglia bassa al valore 500, il modulo invierà un sms di alert se la lettura del sensore supererà il valore di 900 (oltre 9mA) o scenderà al di sotto del valore 500 (meno di 5mA).

I valori di soglia significativi per i sensori 4-20mA sono compresi tra 400 (4.00mA) e 2000 (20.00mA), anche se il modulo accetta valori compresi tra 0 e 2046 (che vengono divisi per 2 e riportati ai limiti di lettura 0-1023 dei convertitori adc).

I valori estremi 0 e 2046, non potendo essere superati, sono utilizzabili per disabilitare l'allarme analogico su un singolo ingresso adc.

## 2.4.5. Funzionamento degli allarmi analogici

Il pic-sms effettua il monitoraggio continuo degli ingressi analogici confrontando i valori acquisiti con le soglie impostate.

Quando la lettura del convertitore è superiore alla soglia alta (high) o quando è inferiore alla soglia bassa (low), il big-compact invia automaticamente un sms di avvertimento ai numeri impostati nella sua rubrica interna (si rimanda ai paragrafi successivi per la definizione e programmazione della mini-rubrica).

Il testo del messaggio indica che è stata superata la soglia alta o bassa (indicata dall'acronimo "H" o "L" di high o low) su un dato ingresso (di cui viene riproposto il testo programmabile relativo) e fornisce indicazione del valore analogico corrente e della soglia impostata, es.: Superata soglia adc1H, valore letto 450 (2.25V), soglia impostata 440 (2.20V).

L'invio di un sms inibisce l'invio di ulteriori messaggi per un determinato ingresso.

Ciò serve a prevenire un ciclo di alert di durata indefinita, qualora la condizione di allarme dovesse permanere.

Per ripristinare di nuovo il monitoraggio di un ingresso per il quale sia stata inviata una segnalazione, occorre inviare il comando sms seguente:

#### new# (per ripristinare l'allarme sull'ingresso analogico #) newx (per ripristinare l'allarme su tutti gli ingressi analogici contemporaneamente)

La programmazione o la variazione di una soglia alta o bassa (con i comandi high e low) ha lo stesso effetto del comando di sblocco degli allarmi, cioè riattiva il monitoraggio di un ingresso relativamente al quale è già stato inviato un alert.

La programmazione delle soglie è permanente, viene memorizzata all'interno del pic-sms e ricordata anche in caso di riavvio del sistema.

L'inibizione degli ingressi di allarme invece è temporanea e cessa di essere attiva quando il modulo viene spento: ciò permette di segnalare una eventuale interruzione del servizio di distribuzione dell'elettricità (al suo ripristino) e risegnalare eventuali allarmi la cui criticità può essere peggiorata durante il black-out.

## 2.5. Rubrica telefonica

## 2.5.1. Inserimento di un numero telefonico

La mini-rubrica disponibile sui moduli pic-sms è costituita da quattro locazioni per la memorizzazione di altrettanti numeri telefonici impostabili mediante un sms di inserimento. Tale sms è costituito dal testo "tel# numerotelefonico", dove # è la cifra 1, 2, 3 o 4 indicante rispettivamente il numero da memorizzare, seguita da uno spazio e dal numero:

#### tel# numerotelefonico (per inserire in rubrica un numero telefonico)

Es.: Tel1 335123456 oppure Tel4 +39338112233

Il numero può essere anche scritto in formato internazionale (preceduto da +39 per l'Italia) e non deve contenere caratteri intermedi (punti, separatori etc.).

Per modificare un numero telefonico esistente è sufficiente sovrascriverlo con un altro numero.

## 2.5.2. Cancellazione di un numero telefonico

Per cancellare una delle due locazioni della rubrica telefonica, è sufficiente inviare un messaggio di inserimento sostituendo il numero di telefono con il testo "no"

#### tel# no (per cancellare un numero telefonico dalla rubrica)

Ad es. "Tel1 no" (per cancellare il primo numero in rubrica).

## 2.6. Funzionalità telefoniche

#### 2.6.1. Conferma di esecuzione comandi

L'esecuzione di ogni comando attuato dal modulo viene confermata all'utente gratuitamente, mediante uno squillo telefonico.

L'operazione viene effettuata a costo zero in quanto il modulo stesso provvede ad interrompere la chiamata dopo pochi squilli (si assume ovviamente che l'utente non risponda alla chiamata).

#### 2.6.2. Uscita impulsiva

Il modulo pic-sms dispone di una uscita speciale impulsiva, attivabile mediante squillo di telefono.

L'uscita, collegata opportunamente ad un relè o altra circuiteria di attuazione, consente di utilizzare un comune cellulare in alternativa o in sostituzione dei tradizionali telecomandi. Le applicazioni più comuni sono i sistemi apri-porta (per box auto, cancelli condominiali e

simili), il reset remoto di server, ponti radio o altri apparati, lo sblocco di una caldaia...

Per attivare tale funzionalità occorre effettuare una chiamata telefonata al modulo big-compact, interrompendola immediatamente appena si sente il segnale del primo squillo: il modulo attiverà l'uscita impulsiva e la disattiverà dopo pochi secondi.

L'esecuzione del comando di apertura, così come accade per gli altri comandi sms, è confermata da uno squillo di telefono gratuito.

Per poter azionare l'uscita non è sufficiente effettuare una chiamata telefonica, occorre anche che:

- il numero del chiamante sia stato precedentemente impostato nella mini-rubrica del modulo per essere abilitato ad effettuare questo tipo di comando
- l'identificativo del chiamante non sia nascosto, in modo che il modulo big-compact possa riconoscerlo.

In tal modo il modulo pic-sms impedisce che una telefonata giunta per sbaglio (da un utente che abbia composto per errore il numero del modulo) azioni l'uscita impulsiva.

Si utilizza la dicitura "per sbaglio" in quanto solo chi conosce il numero della sim può inviare comandi al modulo pic-sms e tale numero deve essere tenuto segreto, come se fosse una chiave o una password, per evitare l'accesso di estranei non autorizzati.

Le chiamate effettuate da un numero non autorizzato vengono rifiutate.

## 2.6.3. Uscita bistabile

L'uscita bistabile ha la caratteristica di commutare il suo stato ad ogni chiamata telefonica, cioè una chiamata la attiva, la successiva chiamata la disattiva, un'altra ancora la riattiva e così via.

Questo comportamento consente di pilotare l'uscita (ed eventualmente un carico) a costo zero (una chiamata effettua l'accensione, la successiva lo spegnimento, un'altra ancora l'accensione e così via). In pratica è una modalità alternativa ai comandi on# - off# dedicata ad un unico canale.

Per comandare l'uscita bistabile, occorre effettuare una chiamata telefonica al modulo bigcompact, continuando la chiamata per alcuni secondi finchè sia il modulo stesso a rifiutarla (dunque a costo zero).

Questa modalità operativa consente di pilotare in modo distinto, con un unico evento (la chiamata) due uscite: interrompendo immediatamente la chiamata si attiva l'uscita impulsiva, aspettando che sia il modulo ad interromperla si attiva l'uscita bistabile.

Per quanto riguarda le modalità abilitative, anche in questo caso occorre che il numero chiamante sia visibile e sia stato inserito nella mini-rubrica del modulo.

#### 2.6.4. On/off via sms delle uscite speciali

Gli utenti che non desiderino utilizzare la modalità di comando telefonica delle uscite speciali, possono considerare come uscita zero l'apricancello e come uscita 9 l'uscita bistabile e pilotarle con i comandi on0 ed on9 (per l'accensione) oppure off0 ed off9 (per lo spegnimento.

Analogamente, il testo preimpoistato può essere modificato con il comando "out" (out0 ed out9) come descritto precedentemente per le uscite digitali.

## 2.7. Funzionalità di sicurezza

### 2.7.1. Abilitazioni standard

Il telecontrollo big-compact è intrinsecamente sicuro in quanto solo chi conosce il numero della sim in esso utilizzata può inviargli i comandi sms.

Ovviamente tale numero deve rimanere segreto (come se fosse una password): se tale condizione è soddisfatta risulta impossibile che un utente non autorizzato possa azionare o interrogare il modulo non conoscendo a quale numero inviare i messaggi.

Inoltre un eventuale sms pubblicitario, informativo o giunto per errore, sarebbe immediatamente cancellato, non avendo la sintassi corretta stabilita per i comandi e descritta in questo manuale.

Per quanto riguarda invece le funzionalità telefoniche (chiamate dati e squilli), come già detto, il modulo riconosce il chiamante e verifica che esso sia presente nella mini-rubrica del compact. Le chiamate provenienti da numeri sconosciuti, non abilitati, vengono immediatamente, rifiutate senza alcun seguito.

Le impostazioni di default prevedono che i controlli abilitativi all'uso del modulo siano di tipo standard.

### 2.7.2. Accesso ristretto

In alcuni casi particolari può essere richiesto che i controlli d'accesso all'uso del modulo siano più severi. Il modulo big-compact può essere impostato in modo che l'accesso alle funzionalità di cui dispone sia ristretto ai soli numeri abilitati in rubrica anche per i comandi inviati via sms, così come già avviene per le chiamate telefoniche.

Poichè l'impostazione d'accesso ristretto limita la possibilità d'uso del telecontrollo ai soli numeri presenti nella mini-rubrica, è necessario preventivamente controllare che tali numeri siano stati memorizzati correttamente. La verifica può essere effettuata chiamando il modulo e verificando che il comportamento sia quello previsto per i numeri abilitati (attivazione delle uscite speciali e squillo di risposta) e non quello previsto per i numeri non abilitati (rifiuto della chiamata).

Una volta effettuate le verifiche preliminari, il blocco degli accessi ai numeri non abilitati può essere attivato mediante il messaggio d'impostazione seguente:

#### telb (blocco accessi ai numeri non presenti in rubrica)

Se la rubrica è vuota e viene attivato il blocco, la protezione degli accessi si attiva alla registrazione del primo numero master.

Analogamente, per ritornare alle verifiche di sicurezza di tipo standard, cioè alla verifica del chiamante solo per le telefonate, occorre sbloccare il controllo mediante il comando sms:

### tels (sblocca il controllo degli accessi inviati tramite sms)

## 2.8. Impostazioni parametriche

Il modulo pic-sms offre la possibilità di variare alcune impostazioni che ne modificano il comportamento, rendendolo più funzionale e pratico in base all'applicazione che si vuole realizzare.

Di seguito vengono elencati gli 8 parametri che possono essere modificati dall'utente, con una breve descrizione che ne dettaglia i casi d'uso.

### 2.8.1. Ritardo d'accensione – par1

Se il parametro è attivo, il pic-sms rimane in pausa per circa un minuto immediatamente dopo l'accensione del circuito.

Una volta acceso, il pic-sms rileva lo stato logico degli ingressi e lo memorizza come condizione di funzionamento iniziale, inviando un alert ad ogni variazione degli input.

Tale parametro è utile per ritardare la fase di avvio del pic-sms e consentire l'estinguersi di un transitorio iniziale (ad es. per attendere l'avvio di una macchina collegata, per consentire che un utente che ha istallato il modulo come allarme, possa uscire dal luogo controllato senza far scattare una segnalazione d'intrusione).

## 2.8.2. Ritardo d'allarme – par2

Se il parametro è attivo l'invio della segnalazione d'allarme viene effettuata dopo un intervallo di alcuni secondi, differenziato in base al pin ingresso che ha scatenato l'evento: 30 secondi per l'ingresso1, 60 secondi per l'ingresso2, 100 secondi per l'ingresso3 (l'ingresso 4 non è ritardabile). Se il ritardo d'allarme è attivo, l'utente ha il tempo di entrare nel luogo controllato e spegnere il pic-sms prima di ricevere sms e chiamate di alert.

Questa modalità operativa è un residuo storico che deriva dai pic-sms seriali che per primi l'hanno adottata e per i quali ha senso applicativo.

In realtà per quanto riguarda il modulo compact, sarebbe meglio spegnerlo con l'apposito comando (descritto più avanti) invece che con l'interruzione dell'alimentazione e comunque ci sono metodi più raffinati per controllare la sezione allarmi (vedere il nuovo parametro 5).

### 2.8.3. Durata della chiusura dell'uscita impulsiva – par3

Rispetto alla durata impostata di default, l'impostazione del parametro consente di prolungare di alcuni secondi la durata di attivazione dell'uscita impulsiva / apri-cancello.

## 2.8.4. Prolungamento della durata degli squilli telefonici – par4

Il pic-sms invia uno squillo di telefono a conferma dell'esecuzione dei comandi ricevuti; in caso di allarme (se l'opzione è attiva), il modulo invia uno squillo ai numeri impostati nella minirubrica del modulo.

Se questo parametro è attivo, la durata degli squilli viene prolungata rispetto all'impostazione di default, in modo che la chiamata sia più facilmente udibile in condizioni particolari (tra la folla, nel sonno); di contro, il ciclo di chiamata dei numeri in rubrica è più lento (perchè la chiamata dura più a lungo), e più squilli di conferma possono essere sgraditi, dunque occorre scegliere la durata migliore in base alla modalità d'uso del modulo.

## 2.8.5. Ingresso inibitore d'allarme – par5

L'attivazione del parametro consente un metodo più sofisticato per controllare la sezione allarmi. Quando il parametro è impostato, la sequenza di allarme (costituita dall'invio di sms e/o chiamate) è subordinata allo stato di un ingresso di controllo, più precisamente al livello logico applicato all'ingresso adc8, che in questo caso viene utilizzato come ingresso digitale e può assumere i livelli 0V e 2,5V.

Se il parametro è attivo, prima di inviare un allarme a fronte di una variazione d'ingresso, il modulo effettua il controllo dell'ingresso inibitore: se l'ingresso è al livello logico basso (0V), la condizione d'allarme è ignorata; se l'ingresso è a livello logico alto, l'allarme viene inviato.

In pratica, interfacciando il modulo ad un trasponder o ad una chiave elettronica, si può disabilitare l'allarme senza spegnere il pic-sms (ad es. se l'utente è nel locale controllato, non occorre che il sensore rilevatore presenze generi un allarme).

L'ingresso inibitore può anche essere comandato dal modulo stesso, utilizzando l'uscita bistabile per comandare l'attivazione e disattivazione dell'allarme: con uno squillo l'uscita bistabile si attiva, eccita un relè collegato i cui contatti portano la tensione Vref sull'ingresso adc8 (che dunque va allo stato alto e attiva la sezione allarme); con lo squillo successivo, l'uscita bistabile apre il relè e Vef non arriva più all'ingresso adc8, che resta disabilitato (l'ingresso in questo caso deve essere polarizzato con un pull-down).

### 2.8.6. Allarmi sms – par6

La programmazione iniziale dei pic-sms prevede che il modulo (se preventivamente è stato memorizzato almeno un numero in rubrica) invii un sms di alert ad ogni variazione dello stato degli ingressi d'allarme.

Gli sms sono utili per differenziare quale ingresso ha generato l'allarme, in quanto nel testo del messaggio è specificato l'evento che lo ha generato, tuttavia sono anche un costo, perciò alcuni utenti preferiscono disabilitarli ed usare altre forme di notifica gratuite, specie in caso di eventi frequenti (ad es. come segnalatorei di passaggio per un varco).

Il parametro consente di abilitare e disabilitare l'invio degli allarmi in forma di sms.

### 2.8.7. Allarmi squillo – par7

Quanto detto per il parametro precedente può essere ribaltato per la presente impostazione. Se gli sms sono un costo ma hanno un maggiore contenuto infromativo, gli squilli rappresentano una segnalazione indefinita ma gratuita, dunque possono essere preferiti come metodo per generare l'invio degli alert da parte del pic-sms.

#### 2.8.8. Fronte d'allarme – par8

Il pic-sms compact invia una segnalazione d'allarme sia quando l'ingresso passa dallo stato alto allo stato basso, sia quando l'ingresso passa dallo stato basso allo stato alto.

Non sempre questa doppia segnalazione è utile, in quanto di solito uno stato rappresenta l'allarme (ad es. porta aperta) e l'altro la normalità (ad es. una porta chiusa) che dunque non ha bisogno di essere notificata.

Modificando questo parametro, le segnalazioni d'allarme vengono inviate su entrambi i fronti o su un unico fronte di variazione degli ingressi.

#### 2.8.9. Attivazione/disattivazione dei parametri

Per attivare/disattivare i parametri descritti, occorre inviare un messaggio di comando costituito dal testo:

#### par# (per attivare/disattivare l'impostazione #)

dove # è il numero del parametro da variare, come da elenco precedente.

Il comando è bistabile cioè lo stesso comando commuta il parametro, se è attivo lo disattiva, se è inattivo lo attiva (ad esempio per attivare il ritardo d'avvio basta inviare un sms col testo par1, un altro messaggio par1 per disattivarlo).

Anche se le impostazioni parametriche possono sembrare poco intuitive e semplici da ricordare, esse vengono modificate raramente una volta individuata la configurazione di funzionamento desiderata.

La loro impostazione infatti è permanente e continua ad essere attiva in caso di spegnimento e riaccensione del pic-sms.

## 2.8.10. Impostazioni di default

L'impostazione di default prevede che non ci sia ritardo d'avvio e non ci siano ritardi d'allarme; La durata dell'uscita impulsiva e degli squilli di conferma è quella normale (più breve);

Il controllo d'inibizione degli allarmi è inattivo, gli allarmi vengono generati senza alcun controllo dello stato dell'ingresso adc8;

Gli allarmi vengono generati su entrambi i fronti, in formato sms, non sono attivi gli allarmi mediante squillo.

Dopo aver modificato i parametri, è possibile ripristinare la condizione di default inviando il messaggio sms seguente

## Par! (per ripristinare le impostazioni di default)

### 2.8.11. Interrogazione stato parametri

Dopo un lungo periodo d'inutilizzo del modulo o nel dubbio che una impostazione sia stata effettuata correttamente può essere utile ricordare e/o verificare lo stato dei parametri interrogando il modulo mediante il messaggio seguente:

#### par? (per richiedere lo stato dei parametri)

Il pic-sms comporrà ed invierà un sms di risposta specificando se il parametro è attivo o meno. Il testo relativo al parametro è abbreviato, un esempio di messaggio con i parametri allo stato di default è il seguente (il testo tra parentesi è di spiegazione):

Rit.start (ritardo d'avvio)=no Rit.alarm (ritardo d'allarme)=no Long pulse (uscita impulsiva di durata lunga)=no Long ring (squillo lungo)=no Inibit (controllo di inibizione degli allarmi)=no Sms alarm (allarmi mediante messaggio)=si Ring alarm (allarmi mediante squillo)=no Sing.fronte (allarmi solo su un singolo fronte di variazione)=no

## 2.9. La modalità di risparmio energetico "Power Save"

I consumi del gsm sono generalmente poco rilevanti se il modulo big-compact è alimentato con un alimentatore da rete; diventano invece considerevoli se il modulo è alimentato con batterie a litio e nelle applicazioni in cui le fonti energetiche scarseggiano e devono essere utilizzate con estrema efficienza (si pensi ad un pannello ad energia solare che carica la pila durante il giorno).

Con la denominazione "Power Save" si intende una modalità di risparmio energetico che riduce drasticamente i consumi del gsm, mantenendone inalterate tutte le funzionalità.

In questa modalità operativa, il gsm viene posto in una condizione di riposo, che viene interrotta nei casi seguenti:

- si verifica un evento esterno, come la ricezione di un sms o di una telefonata
- il microcontrollore chiede di comunicare col gsm

Al verificarsi di una delle situazioni elencate, il gsm ripristina nella sua pienezza tutte le sezioni circuitali di cui dispone, gestisce l'evento e ritorna automaticamente nella condizione di inattività.

Per impostare la modalità di risparmio energetico occorre inviare al modulo un sms col testo:

### Pwsy (power save – risparmio energetico yes)

L'effetto di questo comando è quello di riavviare il big-compact.

Il led di accensione del telecontrollo (posto di fianco alla morsettiera ad 8 poli) si illumina per pochi istanti al completamento della fase di riavvio e successivamente si spegne per limitare i consumi; il led del gsm emette alcuni lampeggii iniziali e successivamente si spegne.

In modalità power save, il telecontrollo sembra completamente inattivo; per avere cenni di vita è sufficiente inviare una chiamata telefonica o un comando qualsiasi per osservare sia la ripresa di attività del gsm che l'esecuzione del comando (ad es. l'accensione di una uscita).

Il power save non è attivo per default perchè, specie nelle prime fasi di sperimentazione, è più rassicurante per l'utente vedere qualche spia luminosa; in pratica i led di accensione ed il led gsm segnalano se l'alimentazione e l'avvio del modulo sono stati effettuati correttamente.

Chi invece volesse disattivare la modalità power save precedentemente impostata, potrà sempolicemente utilizzare il comando sms seguente:

### Pwsn (power save – risparmio energetico no)

Dopo il comando, il led di accensione si illumina, il led gsm comincia a pulsare.

Per valutare l'efficacia del power save sono state condotte alcune prove.

A titolo esemplificativo, un modulo alimentato con una batteria carica, di media portata (da 1000mA), programmato per inviare un sms ogni 8ore, in modalità di funzionamento normale, cessa di funzionare dopo 32-36 ore; un modulo programmato allo stesso modo, impostato in modalità power save triplica la durata, ossia supera i 4gg di funzionamento continuo.

## 2.10. Il data-mode

#### 2.10.1. Descrizione della modalità operativa data-mode

Il big-compact può essere interfacciato remotamente mediante un personal computer al quale sia stato collegato un cellulare / modem gsm.

Per effettuare questo tipo di connessione, occorre inserire nel modem una sim il cui numero sia stato registrato nella mini-rubrica interna del big-compact ed effettuare una chiamata dati al bigcompact come di seguito descritto.

Quando il big-compact riceve la chiamata dati da un numero abilitato, riconosce il chiamante e ne accetta la chiamata, entrando in una modalità di funzionamento detta data-mode.

In questa modalità operativa, tutte tipologie di comunicazione bidirezionale utente-telecontrollo sino ad ora descritte (comandi, conferme, allarmi, interrogazioni…) non avvengono più via sms/squilli, ma possono essere espletate mediante stringhe testuali, tramite una finestra di testo o un software di gestione, con molteplici vantaggi:

- La gestione del big-compact può essere automatizzata più facilmente
- L'interfacciamento, la configurazione e l'installazione del modulo diventa più semplice e veloce, perchè la scrittura su una tastiera di un pc o l'uso di un programma software può essere più pratica ed agevole
- Alcune tariffe e promozioni consentono la comunicazione tra due numeri a costo bassissimo o nullo; la comunicazione dati in tali casi può essere più economica degli sms.

L'attivazione del data-mode ed il ritorno alla normale operatività sono gestiti automaticamente dal big-compact; nelle precedenti versioni software, occorreva utilizzare due comandi specifici (daty e datn) che nella versione attuale sono stati dismessi.

Quando il big-compact è impegnato nella comunicazione dati, non può ricevere chiamate telefoniche e le uscite "apri-cancello" e "bistabile" possono essere controllate con i comandi di testo on/off precedentemente descritti (non tramite squillo).

## 2.10.2. Attivazione di una connessione in data-mode

Per attivate una connessione data-mode occorre disporre di un pc e di un programma di comunicazione dati, autoprodotto o commerciale, ad esempio l'hyperterminal (fornito assieme al sistema operativo windows), cui si farà riferimento per descrivere le modalità operative e d'uso di questa funzionalità..

- Collegare al pc un cellulare / modem nella modalità preferita (porta seriale, infrarossi…)
- Attivare il programma di comunicazione dati (in questo caso accessibile da menu/programmi/accessori/comunicazioni/hyperterminal)
- Attribuire un nome qualsiasi alla connessione (ad es. datamode)
- Selezionare la porta di comunicazione a cui è collegato il cellulare / modem (ad es. com1, com2…) ed impostarne i parametri di comunicazione (bit per second = 9600, 8 data bits, 1 stop bit, no flow control)
- Scrivere AT e premere invio, per verificare che il modem risponda e sia connesso in modo corretto; qualora il testo AT non fosse visibile, digitare ATE1 seguito da invio;
- Avviare la chiamata dati scrivendo ATD seguito da uno spazio e dal numero di telefono della sim inserita nel modulo big compact (es. ATD 3351122334 <enter>)
- Attendere l'attivazione della connessione, segnalata dal messaggio CONNECT 9600; nel caso di cellulari di tipo commerciale, abilitati alle chiamate dati, sul display apparirà una "D" per indicare una connessione dati attiva; utilizzando una sim per il traffico vocale, potrebbe succedere che alcune combinazioni di sim chiamante/ricevente possano non consentire questo tipo di comunicazione, in tal caso provare ad invertire le sim o ad utilizzare una coppia di sim differente

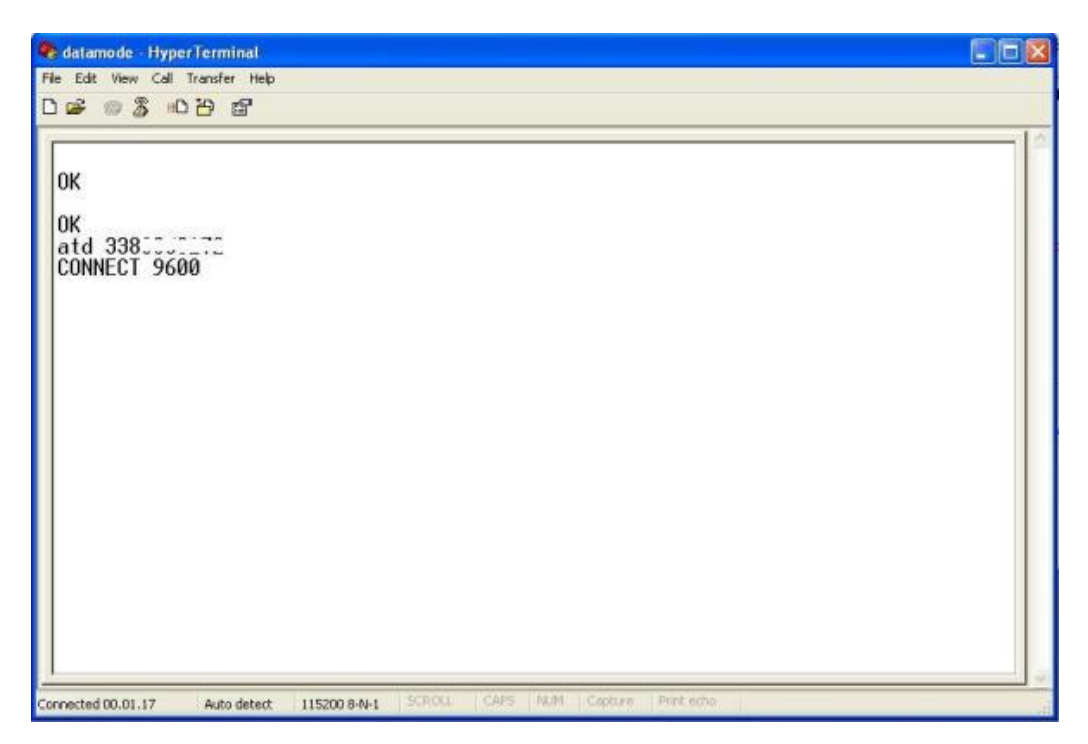

- Dal momento in cui hyperterminal segnala la connessione, ogni comando normalmente inviato via sms, potrà essere trasmesso al modulo scrivendone il testo tramite programma di comunicazione, seguito da invio (a volte omissibile)
- In sostituzione dello squillo di conferma, il modulo invierà un testo di conferma costituito dai caratteri "OK", che saranno visibili sulla schermata di hyperterminal; analogo discorso vale per i messaggi di risposta alle interrogazioni (in?, out?, adc?...) e per gli allarmi, che non saranno inviati via sms ma disponibili sullo schermo del programma di comunicazione
- Terminare la comunicazione premendo il tasto appropriato (con cellulare) o secondo le specifiche del modem usato.

## 2.11. Ascolto ambientale

Il big-compact è un dispositivo pensato principalmente per ambiti industriali e le funzioni di ascolto ambientale sono possibili ma non implementate.

Infatti le chiamate audio controllano le uscite impulsiva/bistabile e le chiamate dati attivano il data-mode.

Tuttavia, la scheda dispone degli ingressi audio per interfacciare un microfono o un dispositivo viva-voce e, per completezza, se ne riportano le connessioni.

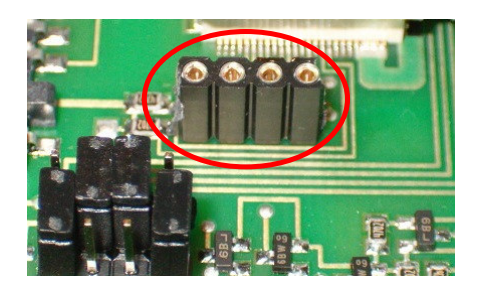

Connessioni audio, in figura, da sx verso dx:

- Pin1 MICN2 (polo negativo interfaccia audio 2)
- Pin2 MICP2 (polo positivo interfaccia audio 2)
- Pin3 MICP1 (polo positivo interfaccia audio 1)
- Pin4 MICN1 (polo negativo interfaccia audio 1)

L'implementazione delle funzioni di monitoraggio ambientale può essere richiesta come funzione personalizzata.

## 3. ISTRUZIONI PER L'USO

## 3.1. Passi operativi

#### 3.1.1. Accensione

Per utilizzare il modulo pic-sms big compact occorre:

- dotarsi di una sim telefonica valida (con un credito sufficiente, se prepagata, o con un abbonamento attivo)
- disabilitare il pin di accensione della sim (se presente), utilizzando un comune cellulare
- cancellare tutti i messaggi presenti sulla sim (qualora fosse già stata usata) per evitare condizioni di saturazione che ne possano precludere la capacità di ricevere altri sms
- inserire la sim nel vano porta sim (le operazioni di inserimento e di estrazione devono essere effettuate a modulo spento)
- fornire tensione al modulo ed attendere alcuni secondi; il led gsm inizierà ad evidenziare con alcune segnalazioni luminose che il gsm si sta connettendo alla rete

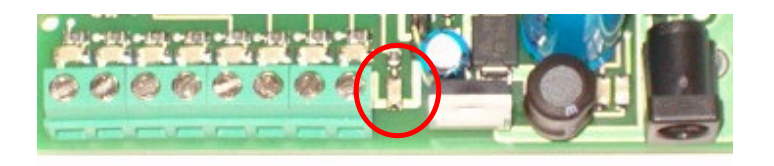

• prima di cominciare a comunicare col modulo, attendere che il led di accensione (in figura) segnali il completamento della fase di start-up.

### 3.1.2. Installazione e comando di reset

Il modulo non necessita di alcuna installazione speciale, salvo eventualmente la personalizzazione dei messaggi d'allarme, la rinominazione dei testi predefiniti delle uscite e degli ingressi adc, mediante i comandi out# e adc# già descritti, l'inserimento dei numeri in rubrica.

Qualora il modulo avesse un comportamento anomalo e/o necessitasse per qualsiasi motivo di essere riavviato (purchè in grado di comunicare mediante sms) è possibile effettuare lo spegnimento e la riaccensione automatica del gsm e della scheda mediante il comando sms o datamode seguente:

#### res (spegnimento e riaccensione automatica del modem con reset del microcontrollore)

## 3.1.3. Spegnimento

Lo spegnimento della scheda può essere effettuato scollegando l'alimentatore.

Se la scheda è alimentata a batteria occorre anche disinserire il jumper selettore della modalità di alimentazione o lasciare che la pila si scarichi al di sotto del valore di funzionamento del circuito. In alternativa è possibile lasciare invariato il jumper e spegnere il circuito con un comando sms, utile anche qualora si volesse effettuare lo spegnimento remoto della scheda:

#### Offt (per spegnere remotamente il circuito)

Il comando effettua lo shut-down del modem gsm e pone il microcontrollore in uno stato di riposo a consumo praticamente nullo.

Una volta spenta la scheda è possibile effettuare l'inserimento e l'estrazione della sim, che può essere recuperata esercitando una adeguata pressione sul piccolo pulsante giallo posto al lato del cassetto porta-sim.

## 3.1.4. Utilizzo con batteria al litio

Utilizzando il big compact in modalità d'alimentazione con batteria, occorre tenere presenti alcuni aspetti derivanti dalla presenza della pila stessa.

Se all'attivazione del circuito la pila è completamente scarica, l'alimentazione fornita avvia la fase di pre-carica a corrente debole.

Tale corrente non è sufficiente ad accendere il gsm (che dunque si spegne immediatamente) in quanto richiederebbe valori più elevati con picchi brevissimi di 2A.

Se ciò avviene, la mancata accensione del telecontrollo non deve essere interpretata come un guasto dello stesso, occorre invece lasciare in carica la pila ed attendere che il temporizzatore interno al microcontrollore, provi dopo alcune decine di minuti a riavviare automaticamente il sistema.

In pratica il microcontrollore verificherà periodicamente se lo stato di carica della batteria è tale da poter accendere il gsm ed in caso positivo provvederà all'accensione del big compact nelle sue piene funzionalità.

Se invece la pila è carica, il circuito funziona regolarmente; in questo caso il comando "offt" ha l'effetto di effettuare lo shut-down del gsm e di disattivare il pic.

Nelle fasi di sperimentazione, quando il circuito non è inscatolato, occorre tenere presente che, pur avendo disattivato il telecontrollo nelle sue funzionalità e pur avendo scollegato l'alimentatore, la scheda è ancora sottoposta alla tensione della batteria.

Occorre dunque evitare di poggiarla su piani metallici, di toccarla col palmo della mano (se si indossano anelli o fedi che possano causare contatti) ed altri gesti che possano mettere in corto due o più punti del circuito.

Se è necessario riavviare il sistema si può disinserire e reinserire il jumper che seleziona la modalità d'alimentazione.

## 3.2. Accessori e case

### 3.2.1. Contenitori e dimensioni

La scheda ha le dimensioni di 87x103mm e può essere alloggiata in un contenitore per barra din (6 moduli din) o in altro contenitore plastico.

Sui lati della scheda sono presenti due bandelle preincise che possono essere piegate ed eliminate qualora si volesse ridurre ulteriormente l'ingombro del circuito a 92mm.

Su di esse sono stati praticati 4 fori che consentono l'inserimento di piedini adesivi per schede elettroniche, che consentono un rapido e solido fissaggio del circuito sulla base di un contenitore.

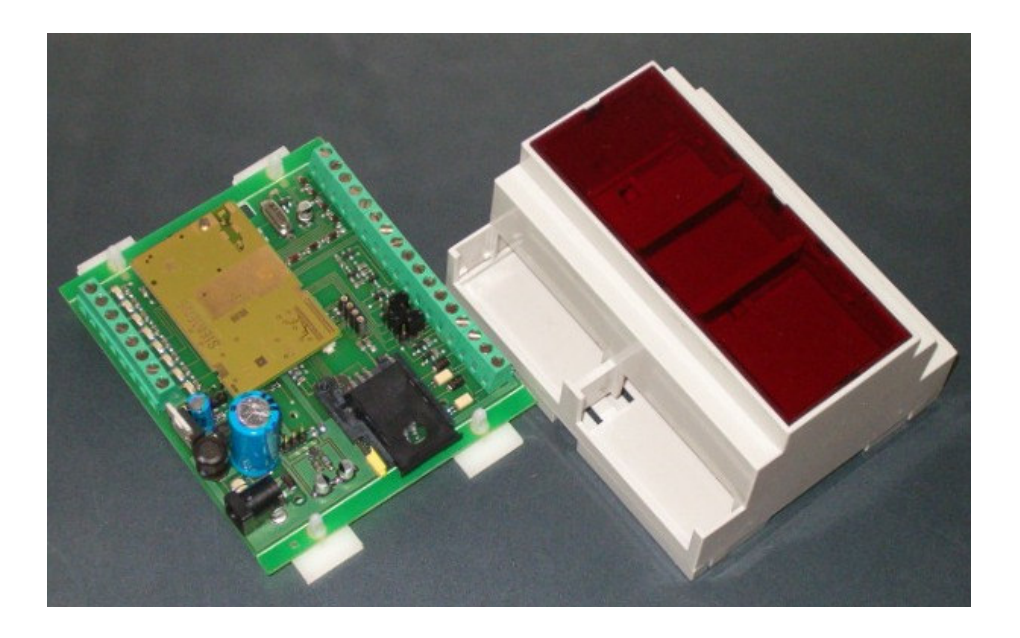

## 3.2.2. Schede relè

Il modulo pic-sms big-compact può essere dotato di una o due schede relè accessorie, per il controllo di carichi di potenza.

La scheda relè base è dotata di 5 relè ed è dimensionata per contenitori 3din:

- in basso, da dx verso sx, i primi 4 morsetti costituiscono gli ingressi optoisolati A,B,C,D della scheda, da collegare secondo l'ordine preferito, a 4 uscite standard del modulo big compact
- seguono in coppia, i contatti (normalmente aperti) dei relè D e C
- in alto, da sx verso destra, i contatti 1,2,3,4 (normalmente aperti) dei relè B e A
- i pin 5 e 6 di alimentazione +12 e gnd (la scheda è protetta dalle inversioni di polarità)
- l'ingresso 7 del relè S, da collegare direttamente ad una delle uscite speciali del modulo big compact, ed i suoi contatti (pin 8 e 9, normalmente aperti)

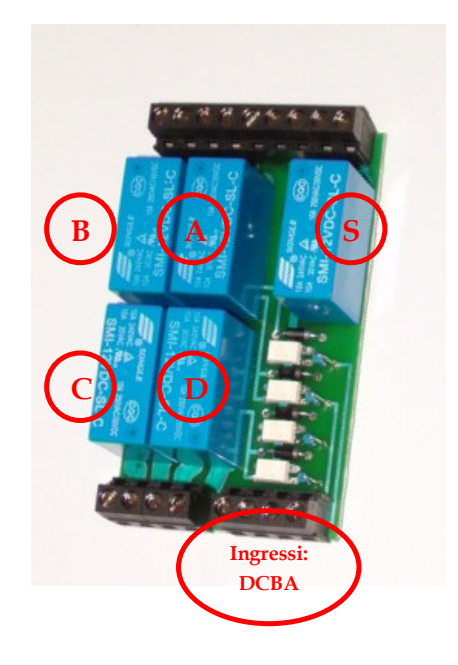